## Change your C2K password from home with C2K Services

Go to - <a href="https://services.c2kni.net/ums/">https://services.c2kni.net/ums/</a>

## Your new password should be

- at least 8 characters long and
- cannot be one that has been used before

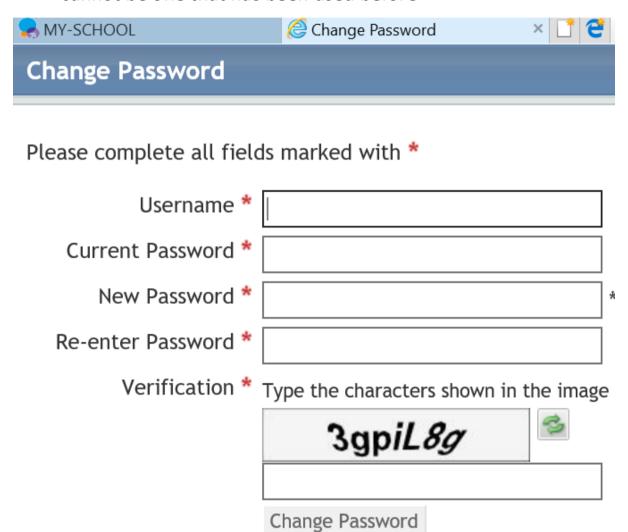